Mayor's Office for People with Disabilities

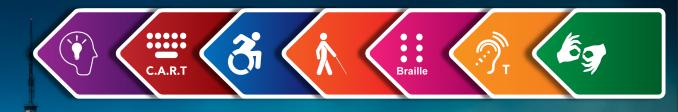

# Maps, Data Visualizations, and Accessible Design

### **By NYC MOPD**

May 26, 2022

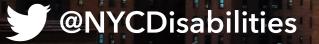

#### Mayor's Office for People with Disabilities

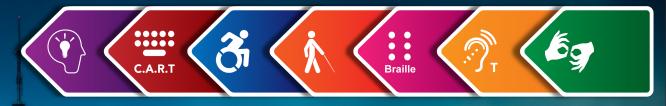

# Access Check

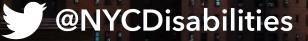

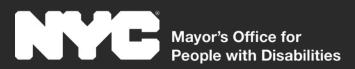

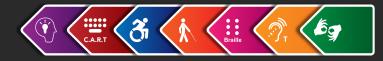

## About MOPD

**Voice Phone** 212-788-2830 **Video Phone** 646-396-5830 **Website** NYC.gov/Disabilities

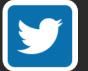

@NYCDisabilities

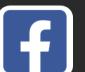

/NYCDisabilities

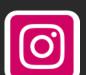

@NYC\_Disabilities

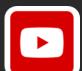

Search: Mayor's Office for People with Disabilities

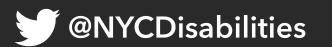

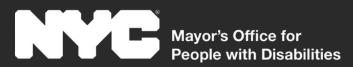

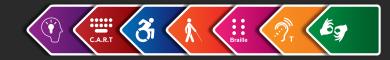

# Today's Agenda

Intro to Digital Accessibility Intro to Accessible Design Accessibility-First Design Map and Data Visualization Accessibility Testing with the Disability Community

ØNYCDisabilities

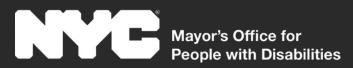

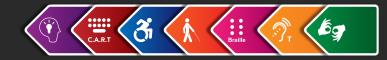

# Intro to Digital Accessibility

### For Whom Are We Designing? Web Content Accessibility Guidelines (WCAG) What is Assistive Technology?

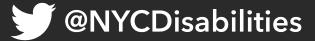

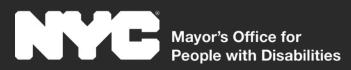

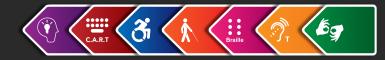

# For Whom Are We Designing?

# People with disabilities that effect the:

- Eyes
- Ears
- Hands
- Brain

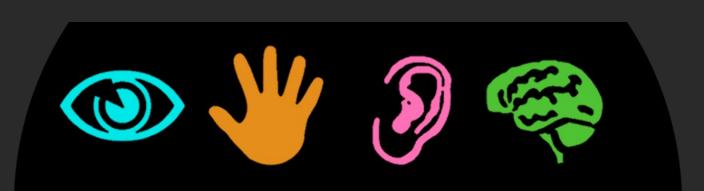

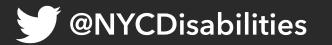

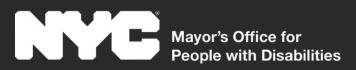

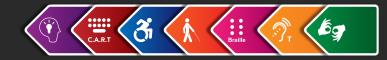

# WCAG 2.1 – The Standard

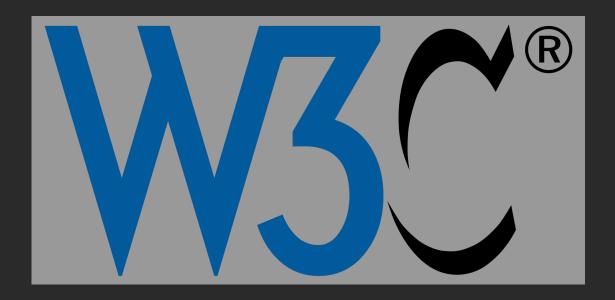

There are three levels of the Web Content Accessibility Guidelines

- A
- AA
- AAA

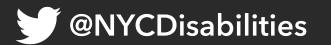

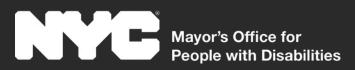

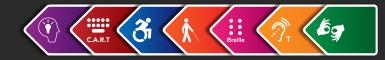

# WCAG 2.1 – The Principles

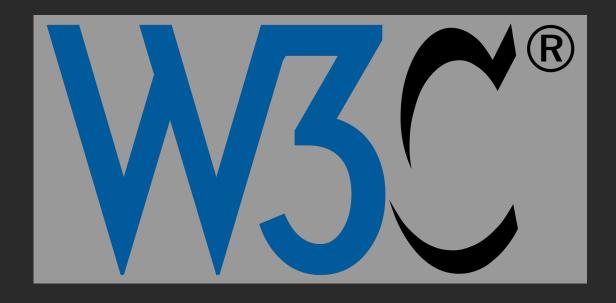

(POUR) Perceivable **O**perable Understandable Robust

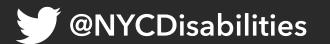

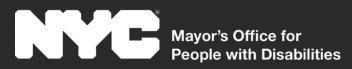

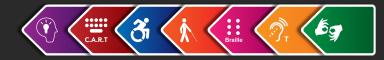

# What is Assistive Technology?

Assistive Technologies are tools that people with disabilities use in order to access the virtual or physical environment.

- Examples include:
  - $_{\odot}$  Screen readers for blind users
  - $_{\odot}$  Magnifiers for low vision users
  - Alternatives to keyboards and mice such as voice commands, trackball mice, head wands and sip and puff devices for disabled users

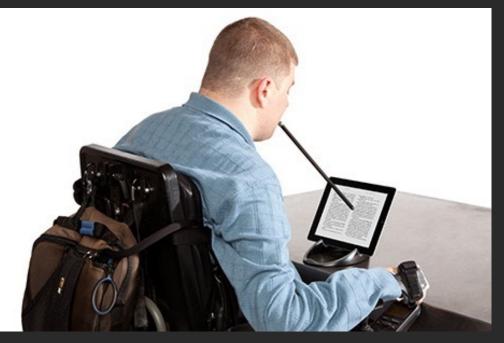

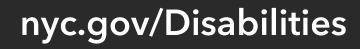

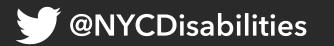

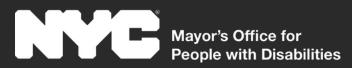

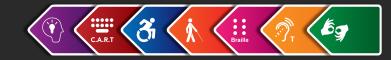

# Intro to Accessible Design

A Shared Responsibility, Only Achieved When All Do Their Part Content Creators: Plain Language, Instructions, and Alt-Text Graphic Designers: Color Contrast, and Typography UX Designers: Experiences Usable by All Developers: Accessible Templates and Components, Implement Accessibility Passed Down from Content Creators and Designers Quality Assurance: Accessibility Testing

**)** @NYCDisabilities

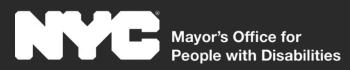

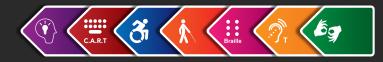

# **Design for Various Communities**

- A common mistake that designers often do is to create the entire design and user experience around using a mouse.
- Consider including the following users when you design:
- Blind users who use screen readers
- Low vision users who use magnification or inverted colors
- Keyboard only or assistive technology users
- Voice command users
- Users with cognitive disabilities
- Users with Limited English proficiency
- **9** @NYCDisabilities

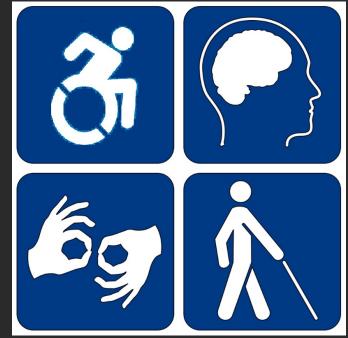

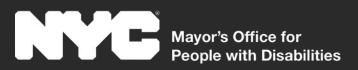

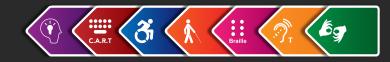

# Accessibility-First Approach

- It's common to include accessibility towards the end of the product life cycle. The result is that it could be difficult to implement, and the quality will not be up to standard.
- Including accessibility in your design phases will make for a smoother transition from the design phase to development and testing
- NYC has been experimenting with an accessibility first approach to make our accessibility features as robust as ever
- Example calendar was created for screen reader and keyboard access first
- <u>Code Base for Calendar Example</u>
   @NYCDisabilities

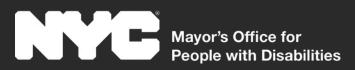

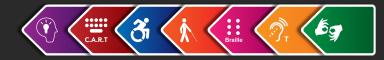

nyc.gov/Disabilities

# **Calendar Example Specs**

| Calendar of Events December 2021       |                                        |                                            |                                                      |                                                    |                                                                                                    |                            |  |  |
|----------------------------------------|----------------------------------------|--------------------------------------------|------------------------------------------------------|----------------------------------------------------|----------------------------------------------------------------------------------------------------|----------------------------|--|--|
|                                        |                                        |                                            |                                                      |                                                    |                                                                                                    |                            |  |  |
| Sunday                                 | Monday                                 | Tuesday                                    | Wednesday                                            | Thursday                                           | Friday                                                                                                    | Saturday                   |  |  |
|                                        |                                        |                                            | 1<br>event 1 with a<br>long name<br>o2:00 AM-3:00 PM | 2<br>how to tie your<br>shoes<br>00:00 AM-03:00 AM | 3                                                                                                    | 4                          |  |  |
| 5                                      | 6                                      | 7<br>basket<br>weaving<br>12.00 PM-1:30 PM | 8<br>fun fun fun                                     | 9<br>free beer                                     | 10<br>st patricks day<br>parade<br>1000 AM-11:30 AM<br>myc marathon<br>1200 FM-200 FM<br>milk and<br>cookies<br>800 FM-300 FM<br>story time<br>200 FM-300 FM<br>+1 for<br>12/10/2021 | 11                         |  |  |
| 12                                     | 13<br>looney toons                     | 14<br>book mobile                          | 15<br>one on one<br>basketball<br>tornament          | <b>16</b><br>reagatta                              | 17<br>concert in the<br>park                                                                                                    | 18<br>smell the<br>flowers |  |  |
| <b>19</b><br>tree lighting<br>ceremony | 20<br>running out of<br>things to type | <b>21</b><br>event 17                      | <b>22</b><br>event 18                                | <b>23</b><br>event 19                              | 24                                                                                                    | 25                         |  |  |
| 26                                     | 27<br>event 20                         | <b>28</b><br>event 21                      | <b>29</b><br>event 22                                | <b>30</b><br>event 23                              | <b>31</b><br>event 24                                                                                                    |                            |  |  |

**IYCD**isabilities

• Lists rather than tables

- List of keyboard accessible headings
  - h2 for month and description of events content
  - Status announced via aria-label
  - h3 for days with events
- List of keyboard accessible links for dates with events
- View by month/week/day uses radio buttons
- Focus management on view changes
- Back buttons for view changes
- Modal dialog if the date-picker is used to access a data without events
- Event searches announced via aria-live

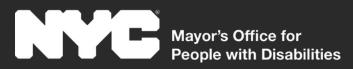

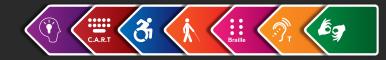

# Map & Data Visualization A11y

#### **Overview**

### **Defining the Problem**

#### **Areas of Access**

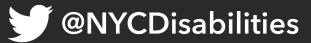

nyc.gov/Disabilities

25%

50%

Sep. 1

Nov. 1

Oct. 1

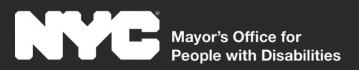

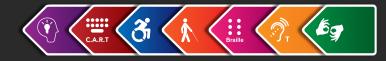

# State of Maps & Data Viz A11y

- Accessibility is still in its infancy stages within the maps & data viz industries
- For many of our data viz products, we have had to create accessible alternatives
- Advocate with venders. Use your power as a customer.
  - MOPD & DOHMH worked with the vender called Data Wrapper. The vender recently published a set of new accessibility features based on working with NYC.
- @NYCO sabilities Wrapper Blog here

| Measure                                                             | Last 7 days<br>Daily average | Last 28 days<br>Daily average | Trend      |
|---------------------------------------------------------------------|------------------------------|-------------------------------|------------|
| Percent Positive<br>Percent of people tested who test positive      | 8.08%                        | 8.33%                         | Stable     |
| Total Cases<br>Confirmed and probable cases                         | 3,604                        | 2,870                         | Increasing |
| Hospitalizations<br>People hospitalized within 14 days of diagnosis | 59                           | 60                            | Stable     |
| <b>Confirmed Deaths</b><br>Deaths with a positive molecular test    | 3                            | 4                             | Decreasing |

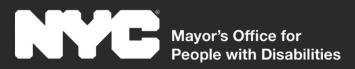

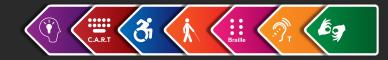

# Defining the Problem: Maps

#### What information is being conveyed?

- List of locations
- Defining various zones
- Showing areas of high or low concentration
- Getting directions or submitting feedback

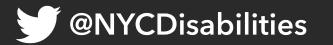

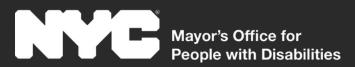

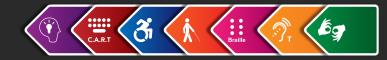

## **Describe This Map**

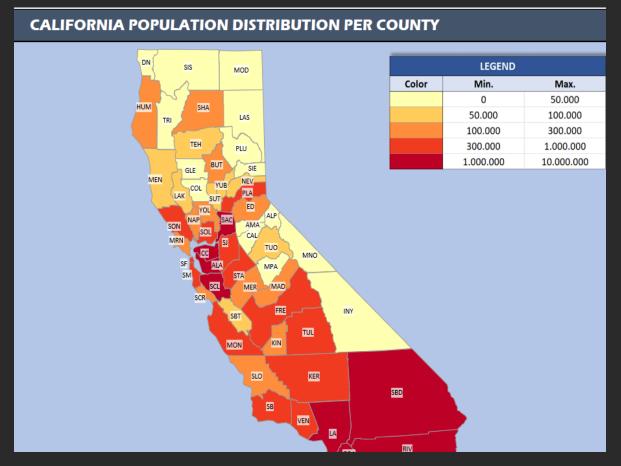

**WYCDisabilities** 

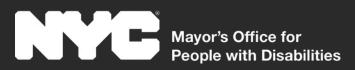

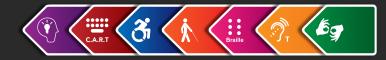

nyc.gov/Disabilities

# **Defining the Problem: Data Viz**

#### What information is being conveyed?

- Pie chart split up into different pieces with percentage and numbers
- Line graph showing a trend over a period of time
- Bar graphs comparing different indicators

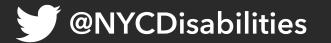

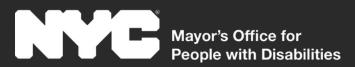

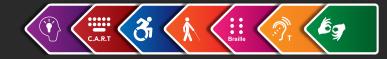

### **Describe This Chart**

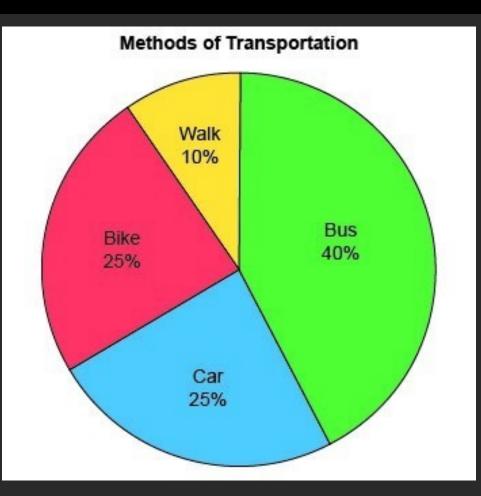

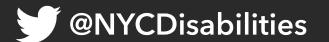

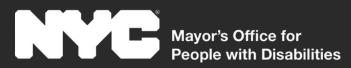

**@NYCD**isabilities

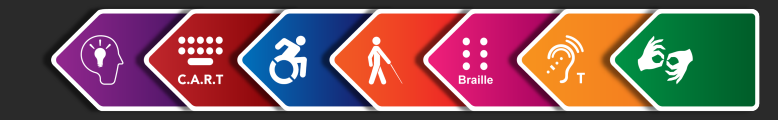

# **Areas of Access**

### Screen reader access Keyboard Access Visual Access Formatting

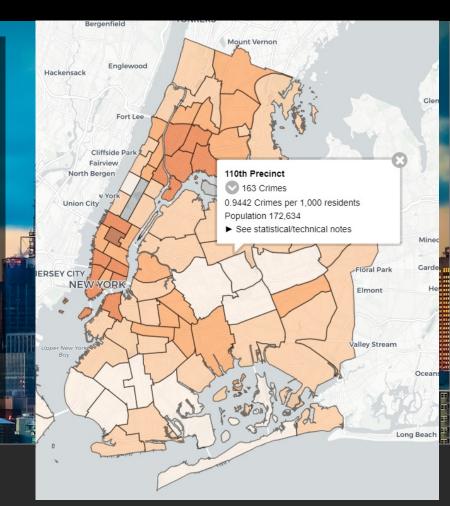

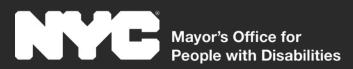

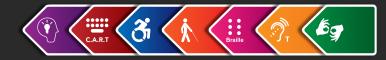

### **Screen Reader Access**

- Text alternatives for images
- HTML tables or lists indexed by headings
- Filter and search
- ARIA-Live and status announcements

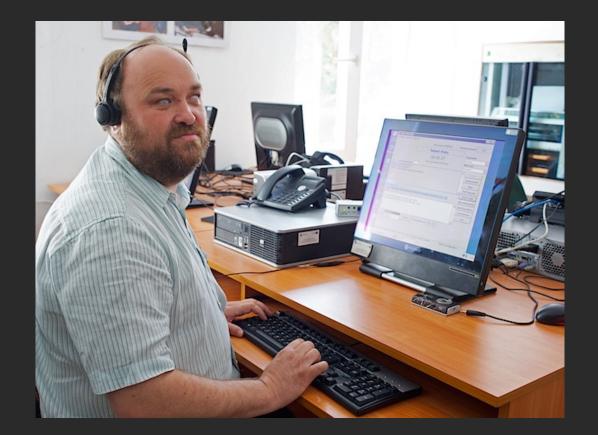

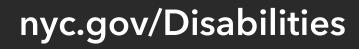

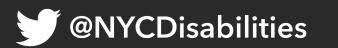

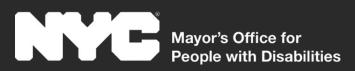

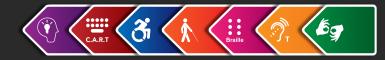

## **Keyboard Access**

- Keyboard access to navigational elements, filters and map controls
- Keyboard visual focus
- Persistent on-screen map controls as an alternative to gesture inputs
- Proper focus shifting of keyboard focus for dynamic content

**@NYCD**isabilities

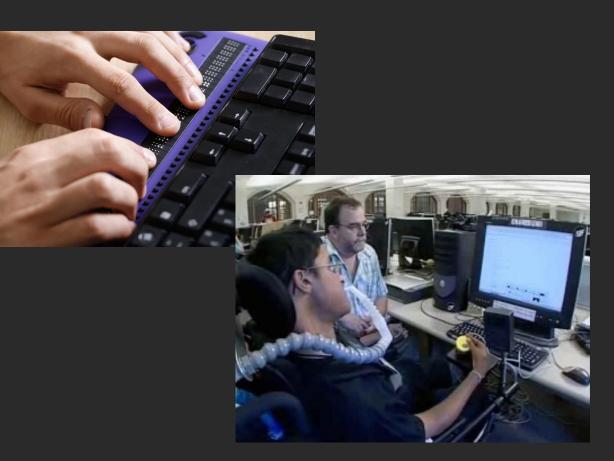

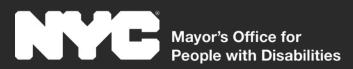

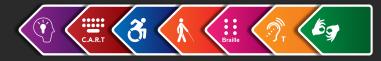

## Visual Access

- Accessible, sans-serif, fonts
- Support for text resizing, reflow, and different screen sizes
- High color contrast
- Do not rely on color alone
- Clearly defined map borders
- Adjust transparency and opacity

**@NYCDisabilities** 

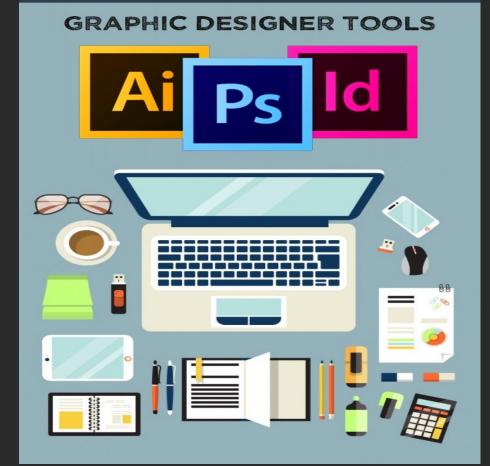

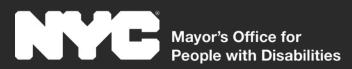

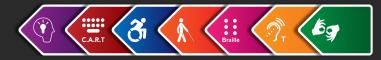

## Formatting

- Proper tags for headings, links, lists, buttons and all other elements used
- Proper states for dynamic elements such as accordions, toggle buttons and selectable tabs

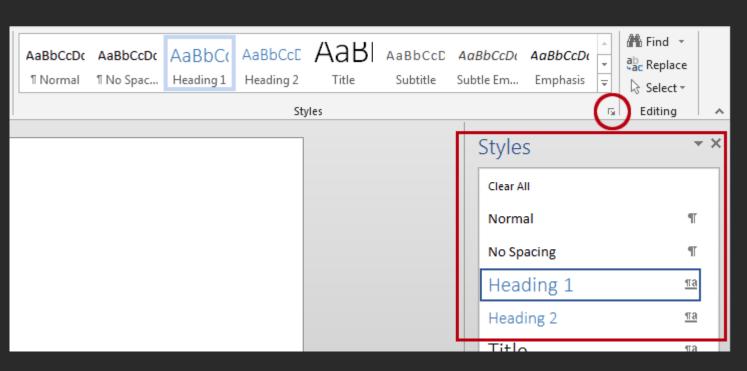

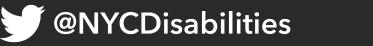

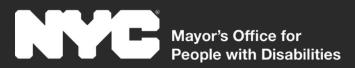

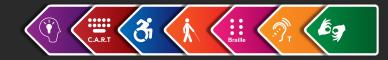

# Always Link to Your Data

Whether your product is static or interactive, you should always include a link to download the full dataset in an accessible format such as CSV or Excel.

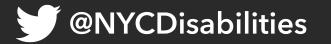

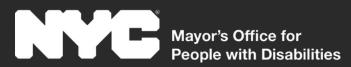

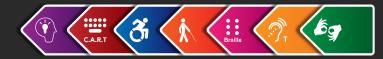

# Testing

#### It's important to test your product with disabled users before you put it out in the world.

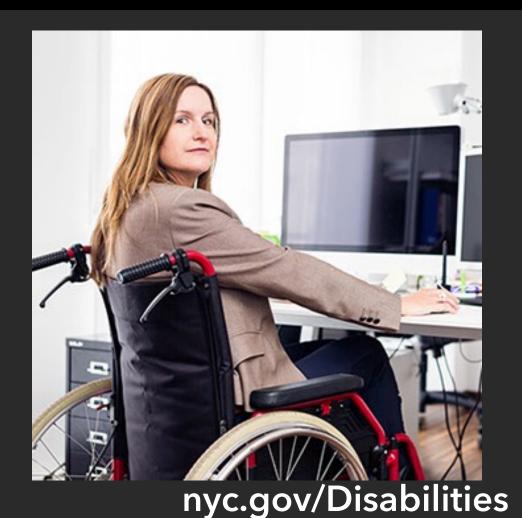

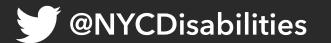

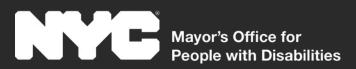

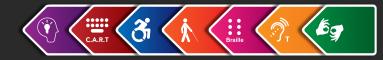

# **Test Continuously**

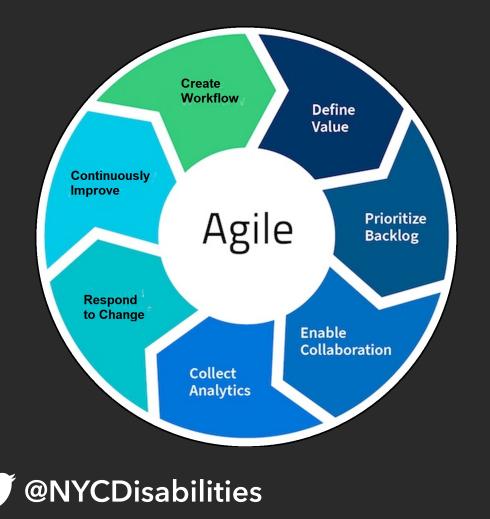

### **Collaboration is key!**

- Individuals and interactions over processes and tools
- Working software over comprehensive documentation
- Customer collaboration over contract negotiation
- Responding to change over following a plan nyc.gov/Disabilities

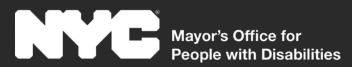

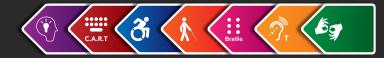

### Questions

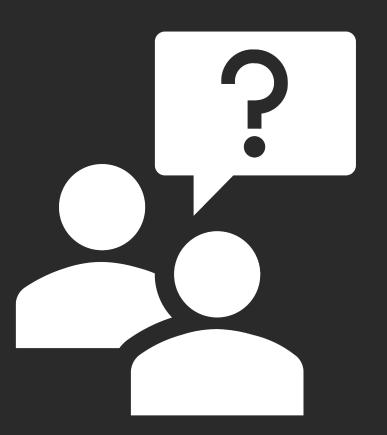

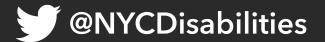